## UK Data Service Tableau Public introduction guide Amendment

With latest Tableau 2020 releases and in currently available version of Tableau (2020.3.2), Tableau seem to have changed slightly the way that Joins between datasets are performed. The following section replaces section 2.4 Adding boundaries in the tableauintro2019.pdf workbook. All other sections of the workbook after section 2.4 seem OK as in the workbook

## 2.4 Adding boundaries

Double-click the percent-travel-gm box on the canvas:

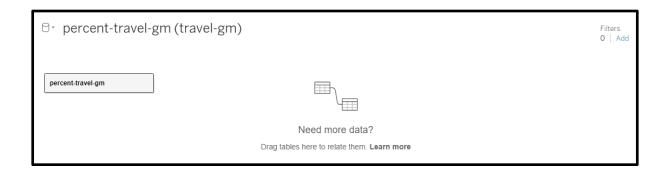

## The Canvas will change like so:

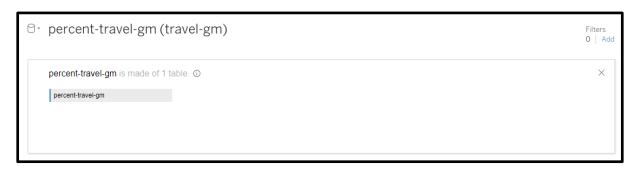

If you have not already done so, unzip the boundary data file you downloaded in 1.2, GM-wards-simplified.zip

Click *Add*, and select Spatial file, and locate the above boundary file e.g.: GM-wards-simplified > infuse\_ward\_lyr\_2011\_clipped.shp (or if you completed section 1.2, it is likely to be named: infuse\_ward\_lyr\_2011\_clipped.zip > infuse\_ward\_lyr\_2011\_clipped.shp)

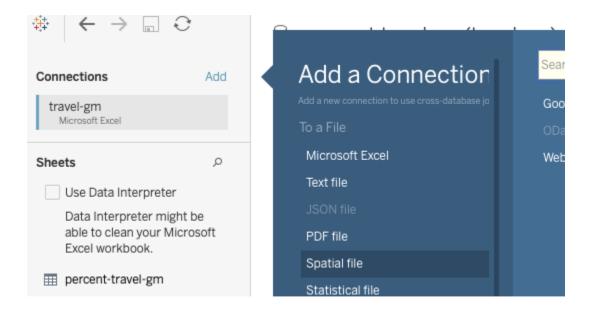

Tableau should add infuse\_ward\_lyr\_2011\_clipped.shp alongside percent-travel-gm on the canvas. If not drag it across.

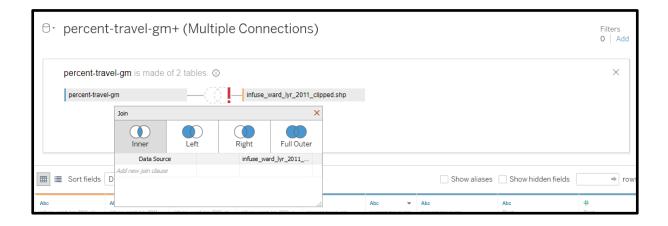

You now need to tell tableau to join the two files. I have chosen *Geo Code* for the source and *Geo Code 1* for the boundary file. This lets Tableau know which shape boundary belongs to the values in the spreadsheet.

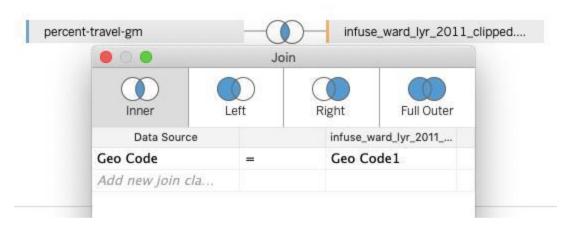

The type of join basically tells Tableau what to do when data does not appear in both tables (an inner join means that Tableau will ignore data that does not appear in both tables). That is fine, so I'll leave it as the default.

Once done close the Join box using the red X at top left.

If all goes well, you should be able to see both the boundary and data that came from Excel together in one big table. You can hide any columns that you will not need. For example below there is a column called *Geo Labelw* – this is for place names in Welsh. As we are only using data from England it is not needed. Hover over the column heading and you will see a little arrow, click that then click hide to hide the column.

| Abc<br>infuse_ward_lyr_2011_c<br>Geo Labelw | Abc<br>infuse_ward_lyr_2011<br>Geo Label | Abc<br>infuse_ward_lyr_2011<br>Geo Code1 | infuse_ward_lyr_2011  Geometry | Abc<br>percent-travel-gm<br>Geo Code | Abc<br>percent-travel-gm<br>Ward | Abc<br>percent-travel-gm<br>Local Authority | Abc<br>Pivot<br>Travel to work met | # Pivot % of people |
|---------------------------------------------|------------------------------------------|------------------------------------------|--------------------------------|--------------------------------------|----------------------------------|---------------------------------------------|------------------------------------|---------------------|
| null                                        | Breightmet                               | E05000652                                | POLYGON                        | E05000652                            | Breightmet                       | Bolton                                      | Work mainly at or fro              | 1.3377              |
| null                                        | Breightmet                               | E05000652                                | POLYGON                        | E05000652                            | Breightmet                       | Bolton                                      | Tram                               | 0.1723              |
| null                                        | Breightmet                               | E05000652                                | POLYGON                        | E05000652                            | Breightmet                       | Bolton                                      | Train                              | 1.3174              |
| null                                        | Breightmet                               | E05000652                                | POLYGON                        | E05000652                            | Breightmet                       | Bolton                                      | Taxi                               | 1.1046              |
| null                                        | Breightmet                               | E05000652                                | POLYGON                        | E05000652                            | Breightmet                       | Bolton                                      | Passenger in a car or              | 4.7325              |
| null                                        | Breightmet                               | E05000652                                | POLYGON                        | E05000652                            | Breightmet                       | Bolton                                      | Other method of trav               | 0.3141              |
| null                                        | Breightmet                               | E05000652                                | POLYGON                        | E05000652                            | Breightmet                       | Bolton                                      | On foot                            | 5.4317              |
| null                                        | Breightmet                               | E05000652                                | POLYGON                        | E05000652                            | Breightmet                       | Bolton                                      | Not in employment                  | 42.3186             |
| null                                        | Breightmet                               | E05000652                                | POLYGON                        | E05000652                            | Breightmet                       | Bolton                                      | Motorcycle                         | 0.5067              |
| null                                        | Breightmet                               | E05000652                                | POLYGON                        | E05000652                            | Breightmet                       | Bolton                                      | Driving a car or van               | 37.0896             |
|                                             |                                          |                                          |                                |                                      |                                  |                                             |                                    |                     |

Now go on to section 2.5 in the main Tableau Public introduction guide workbook